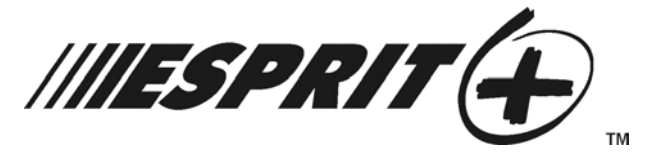

# **SYSTEM PROGRAMMING GUIDE**

# **Software Versions 3.1 (728+, 738EX+ and 738+), 3.2 (728EX4+, 728DZ8+ and 748+) and 3.3 (728EX+)**

## **INSTALLER CODE**

Full access to programming, except user access codes (PINs). No access to arming/disarming. Use only numeric keys from **[1]** to **[10]** (key **[10]** = 0). For default installer codes, refer to Table 1 below.

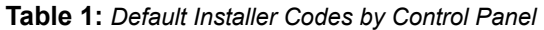

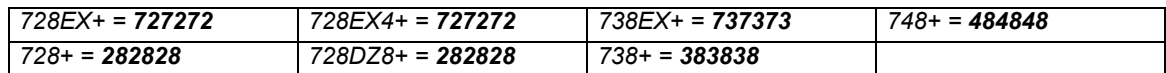

### **KEYPAD TROUBLE DISPLAY**

Press the **[TBL]**/**[TRBL]** key to view the trouble. Refer to Table 2 below.

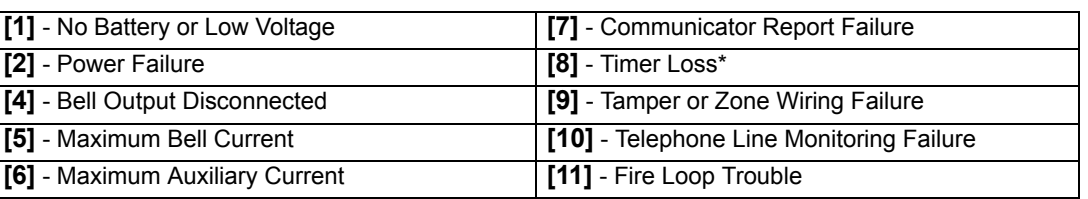

**Table 2:** *Trouble Display*

\* To clear the Timer Loss trouble, refer to Key Access Programming on page 12 (the **[MEM]** key). Press the **[CLEAR]** button to clear troubles.

## **HEXA PROGRAMMING**

Addresses **000** to **043** and **300** to **527** are programmed using the Hexa Programming method. In this mode, you can enter any hexadecimal digit from 0 - F where keys **[1]** to **[9]** represent digits 1 to 9 respectively; the other keys represent hexadecimal digits A to F as shown in Figure 1 on page 1. To program using the Hexa Programming method:

- 1) Press **[ENTER]** + **[INSTALLER CODE]** *(default: see Table 1 on page 1)*
- 2) The **[ENTER]** key will flash indicating you are in programming mode
- 3) Enter the desired 3-digit **[ADDRESS]**
- 4) The keypad will display the 2-digit data currently saved at this address as described in Figure 1 on page 1
- 5) Enter 2-digit **[DATA]** and do not press **[ENTER]**, the software automatically saves the data
- 6) Return to step 2 or press **[CLEAR]** to exit programming mode

## **Figure 1: Hexa Digit Data Display For LED Keypads**

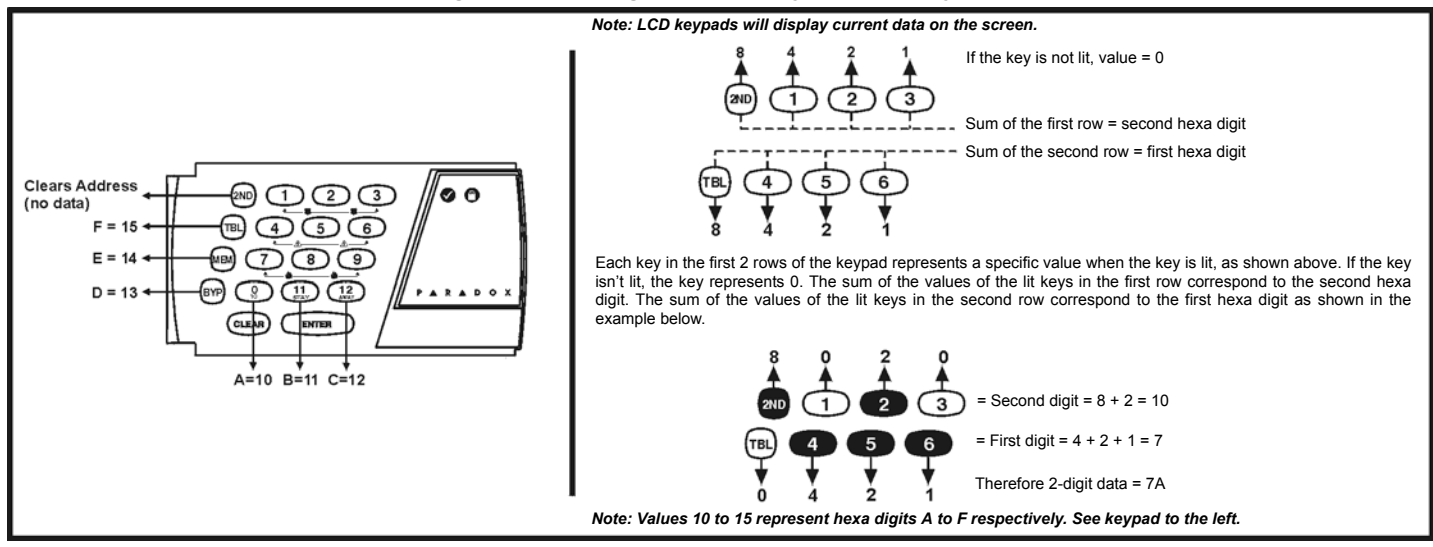

### **STREAMLINED SECTION PROGRAMMING**

This is an alternate method to Hexa Programming. The addresses (**000** - **043** and **300** - **527**) programmed in the Hexa Programming method are grouped into 67 sections where each section contains four addresses (i.e. section **00** = addresses **000** - **003**). Using this method allows you to program 8 digits (4 addresses) without having to exit and reenter addresses.

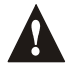

### *Note, the keypad will not display the current data in the Hexa Streamlined Programming method.*

To program using the Hexa Streamlined Section method:

- 1) Press **[ENTER]** + **[INSTALLER CODE]** *(default: see Table 1 on page 1)* + **[7]**
- 2) The **[ENTER]** and **[2ND]** keys will flash to indicate you are in programming mode
- 3) Enter 2-digit **[SECTION]** (**00 67**)
- 4) The **[ENTER]** key will remain on while the **[2ND]** key will be off
- 5) Enter 8-digit **[DATA]** to program the section
- 6) The keypad will "beep" to indicate that the section has been programmed, data is saved and the software has advanced to the next section
- 7) Return to step 4 or press **[CLEAR]** to exit programming mode

### **ZONE RECOGNITION**

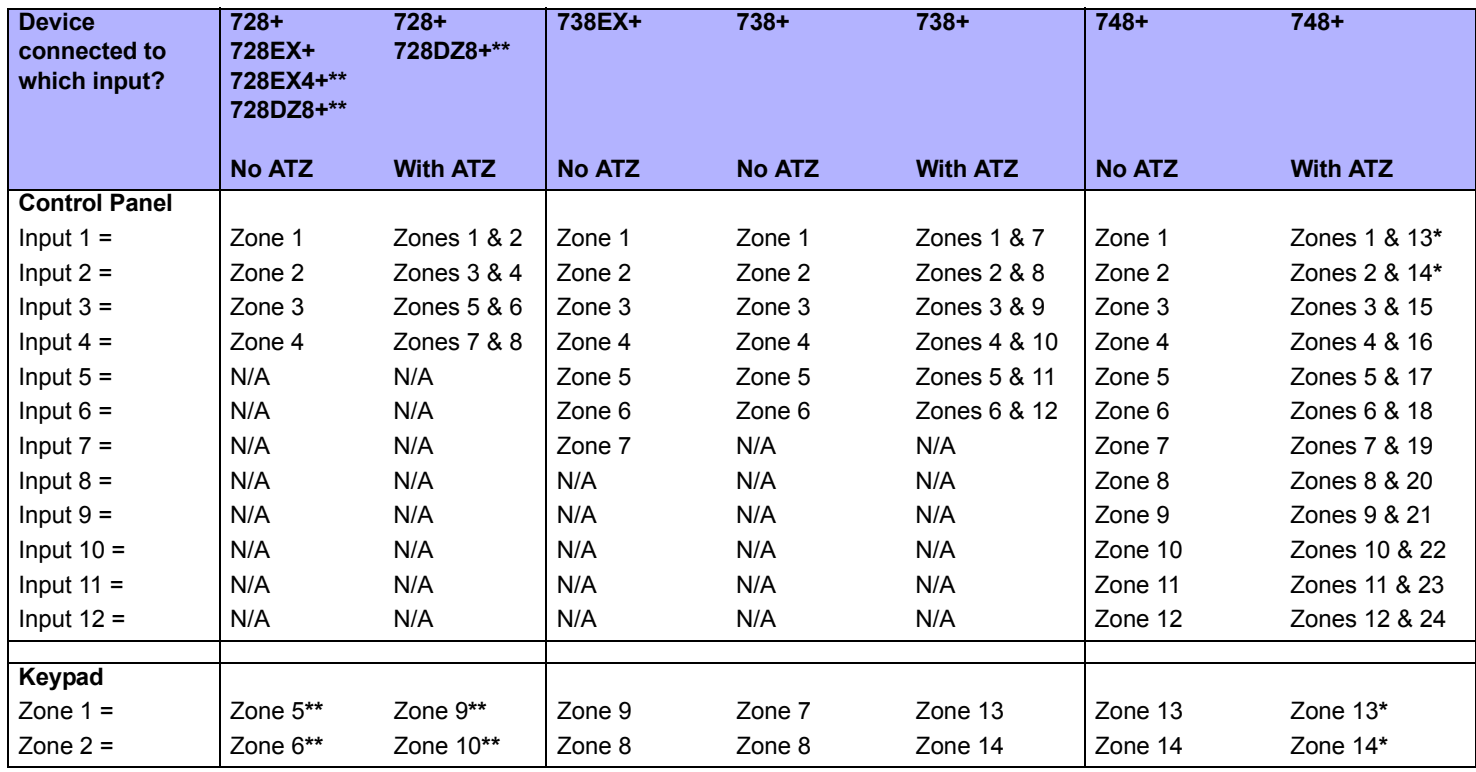

*\* Control panel does not distinguish between zones 13 and 14 and keypad zones 1 (zone 13) and 2 (zone 14).*

*\*\* The 728EX4+ and 728DZ8+ control panels do not support any keypad zones.*

## **INSTALLER / PANEL ANSWER OPTIONS**

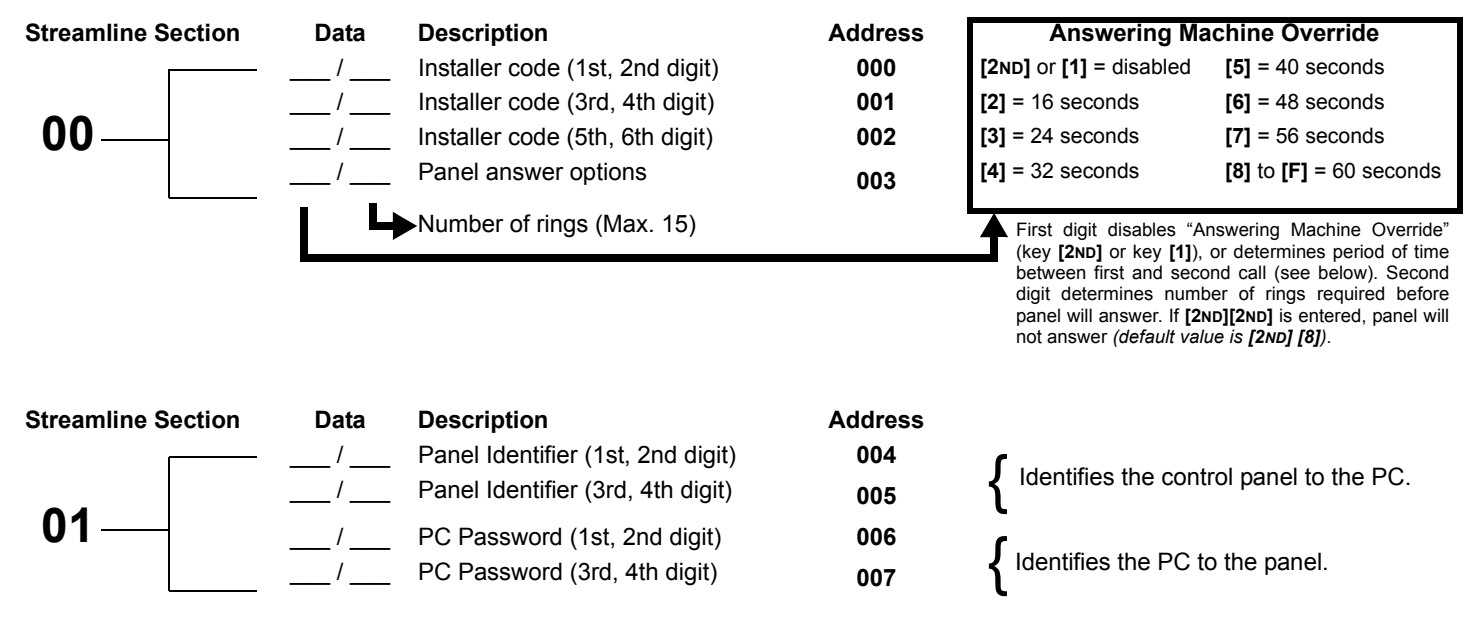

## **TELEPHONE AND ACCOUNT NUMBERS**

If only one central station phone number is used, program the same number for telephone number 1 and 2. If only one account number is required, the same number must be entered for both account "A" and "B".

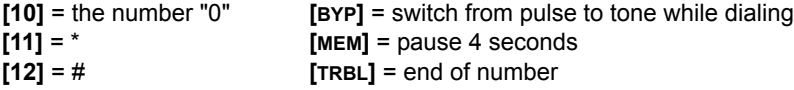

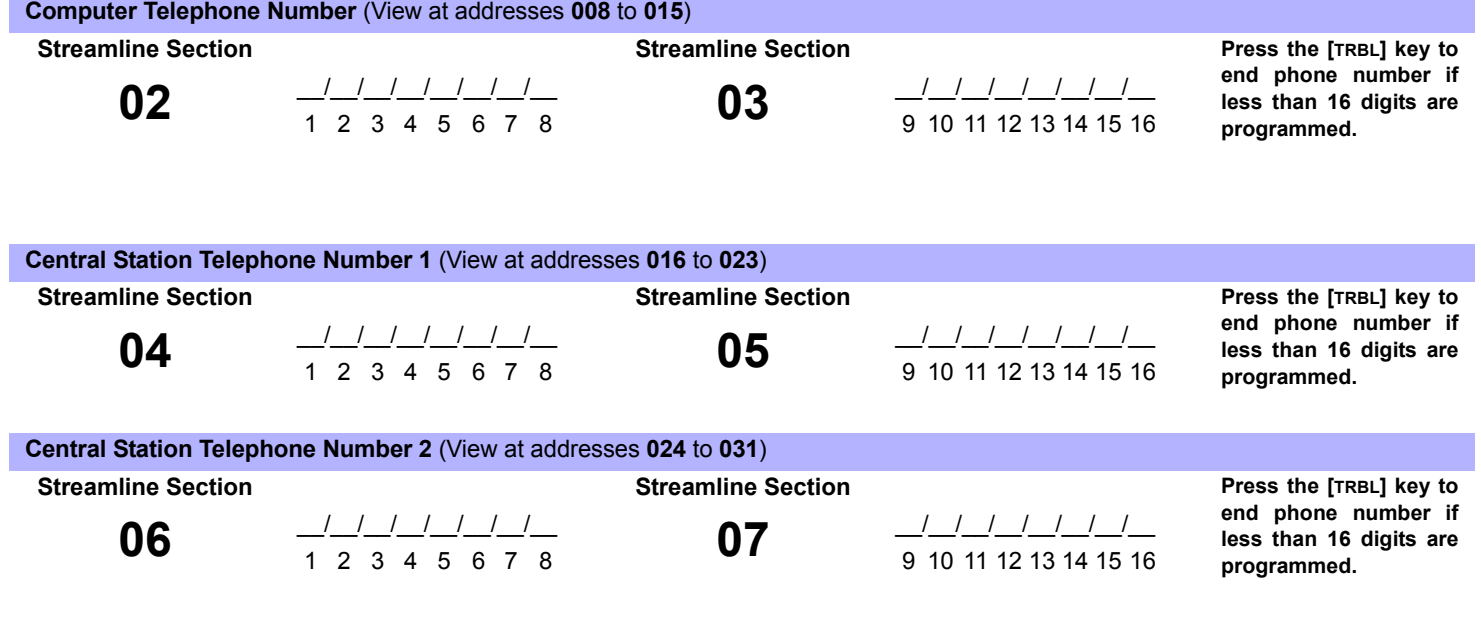

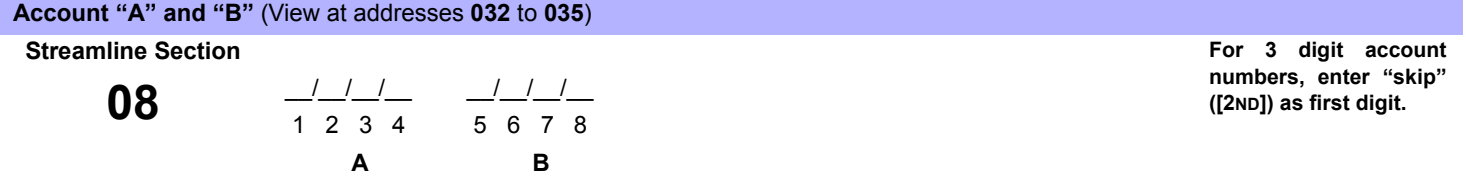

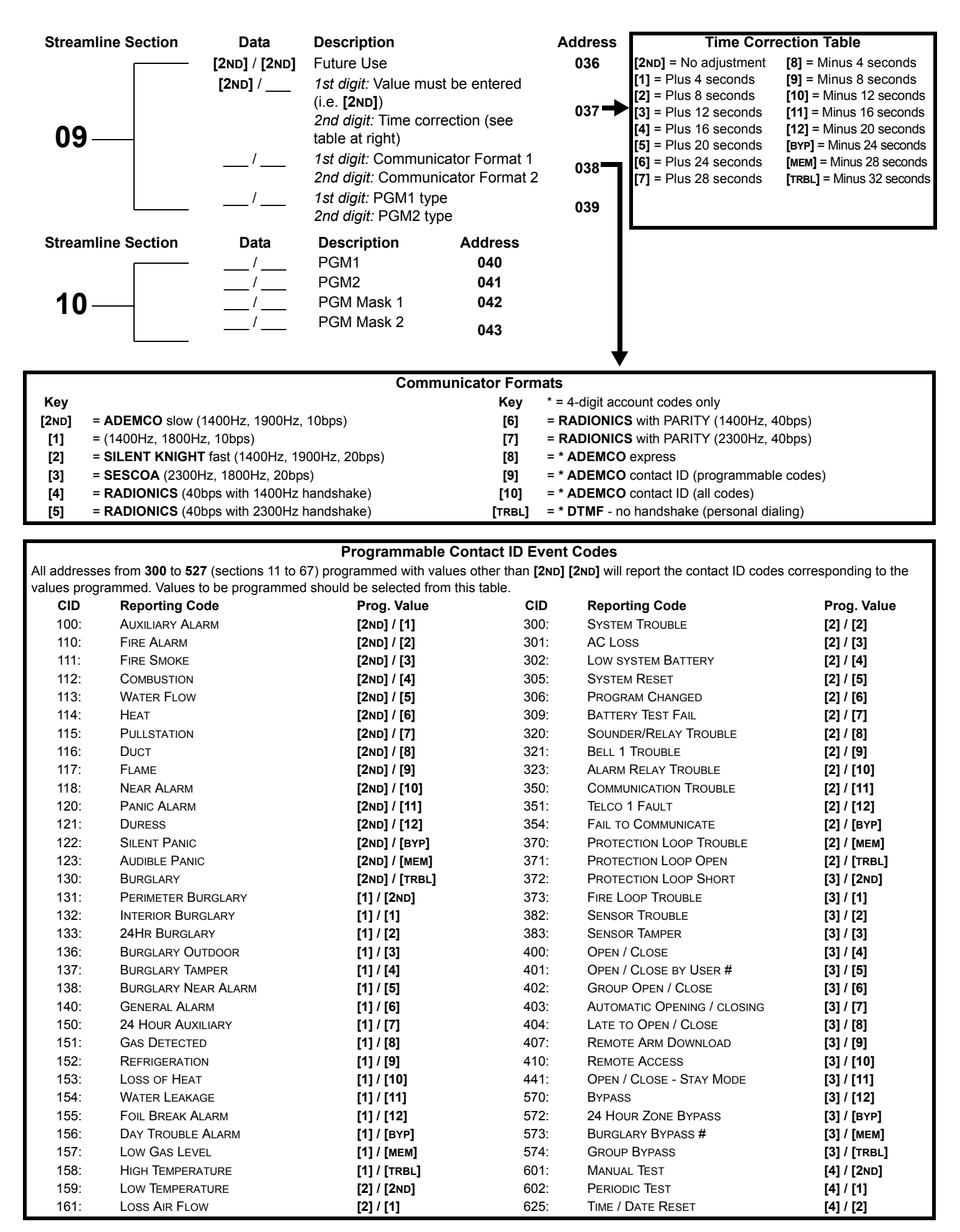

## **REPORTING CODES**

All digits from **[1]** to **[F]** are valid. **[2ND]** = digit will not be reported except for Contact ID programmable codes. For single digit reporting, enter "skip" (**[2ND]**) as the first digit *(default = [2ND] / [2ND])*.

*If the Contact ID Format (all codes) is selected, adresses 300 to 527 (sections 11 to 67) do not have to be programmed (select Contact ID (all codes) - key [10] for both central station numbers at section 09 - address 038 on page 4).*

### **ARMING (CLOSING) REPORT CODES:**

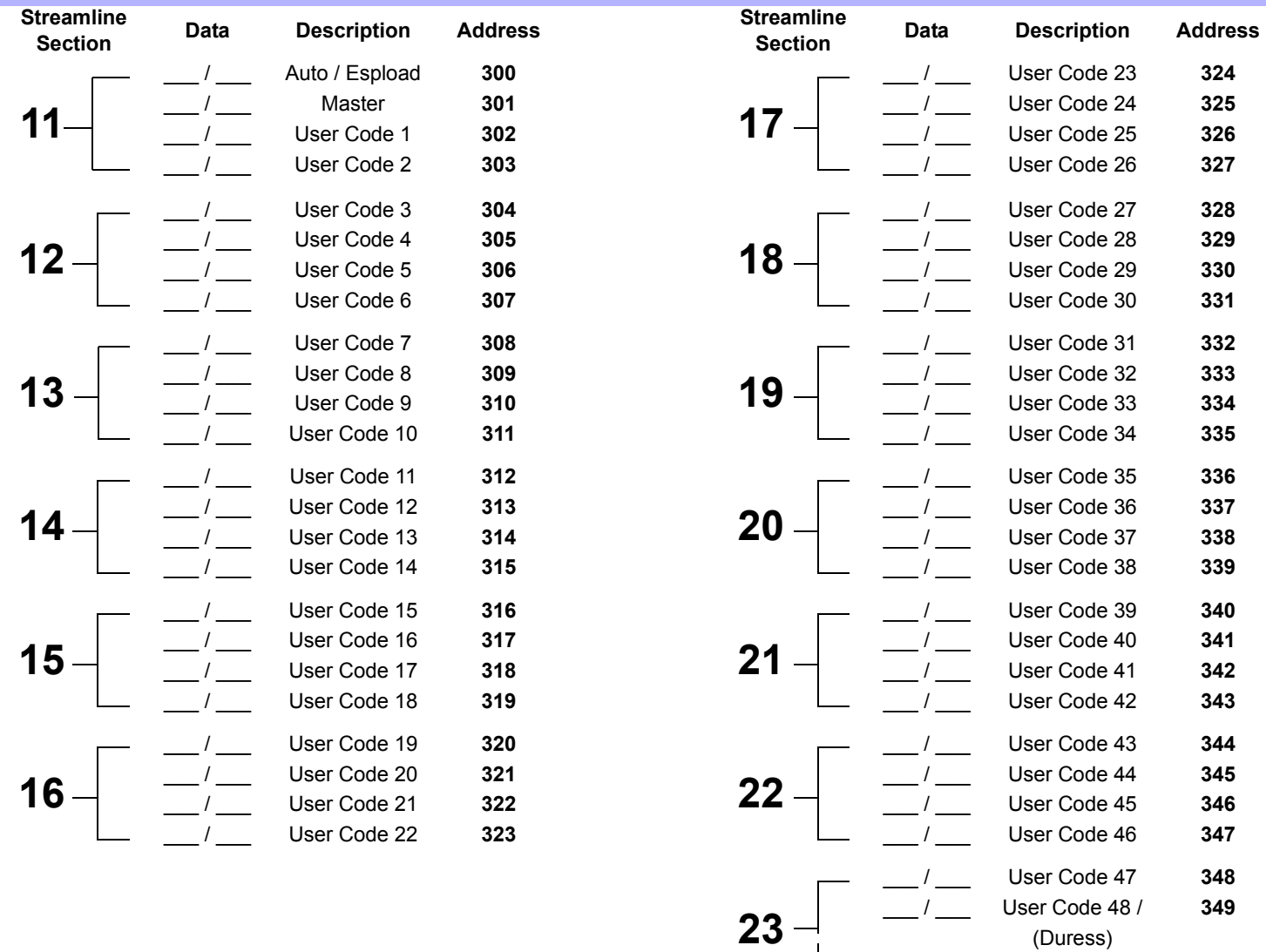

**Continues on next page.** 

 $\sim 1$ 

#### **DISARMING (OPENING) REPORT CODES** *(reset code "empty")*

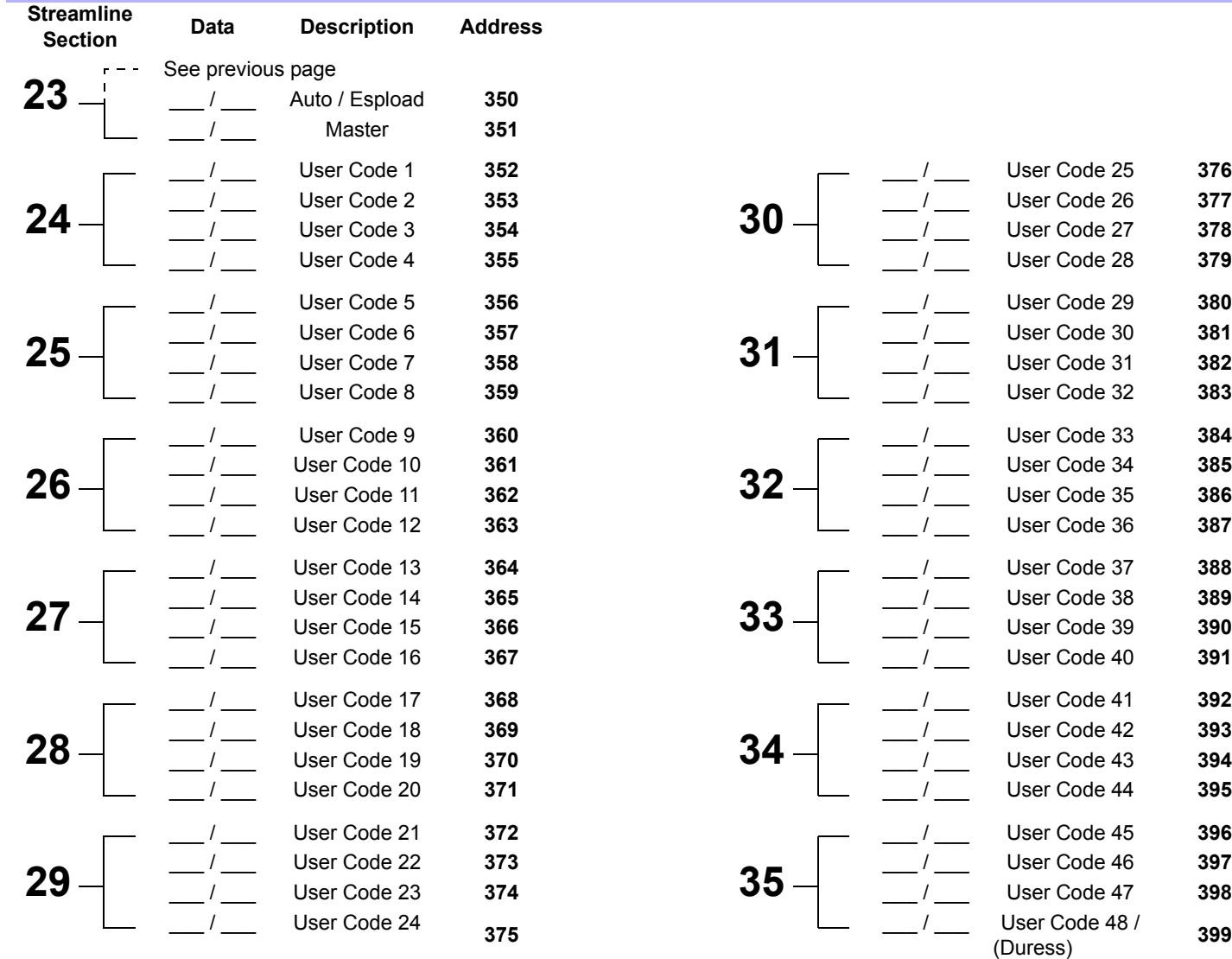

## **ALARM REPORT CODES FOR ZONES 1 TO 24 (see warning below):**

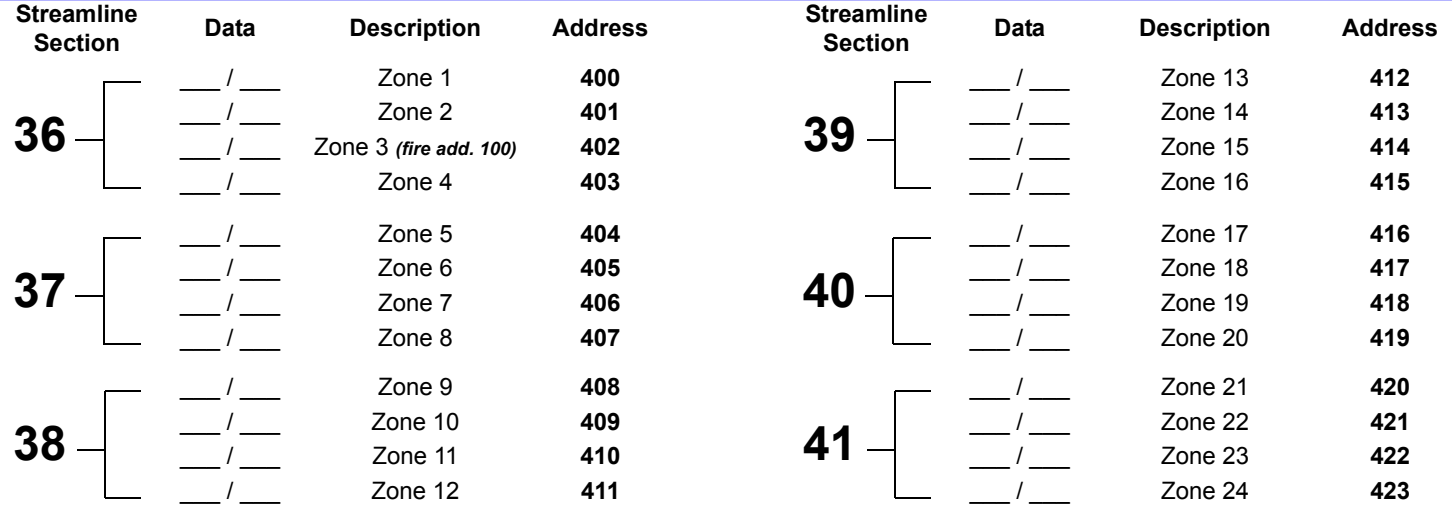

*For zone recognition, refer to "Zone Recognition" on page 2.*

## **ALARM RESTORE REPORT CODES FOR ZONES 1 TO 24 (see warning below):**

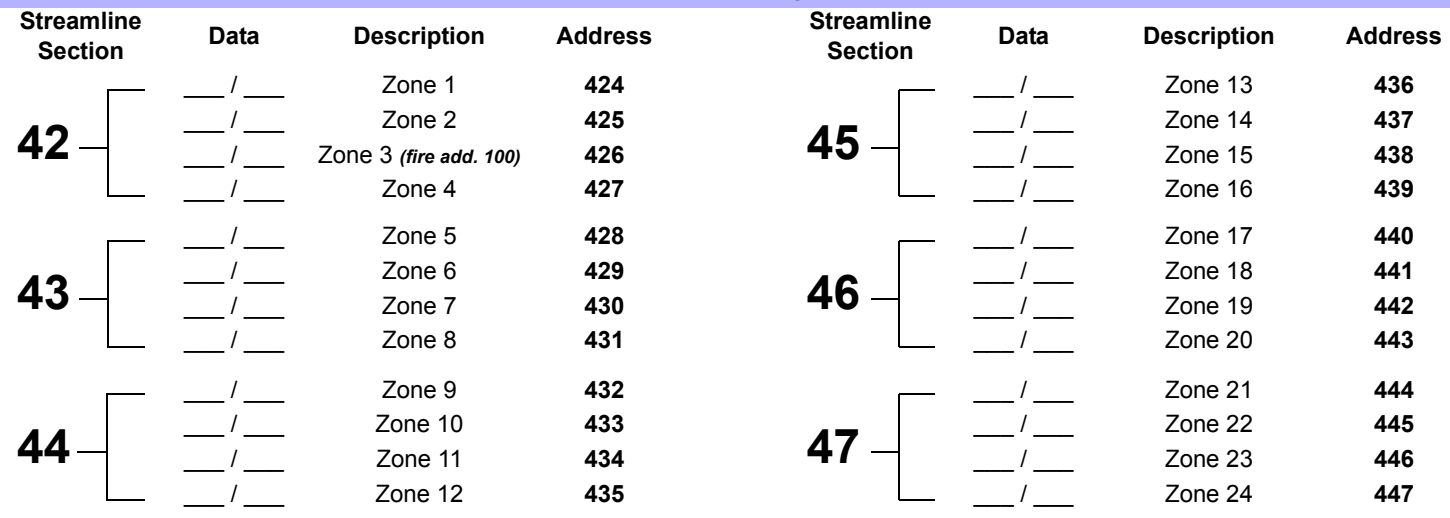

*For zone recognition, refer to "Zone Recognition" on page 2.*

## **ZONES 1 TO 24 SHUTDOWN REPORT CODES (see warning below):**

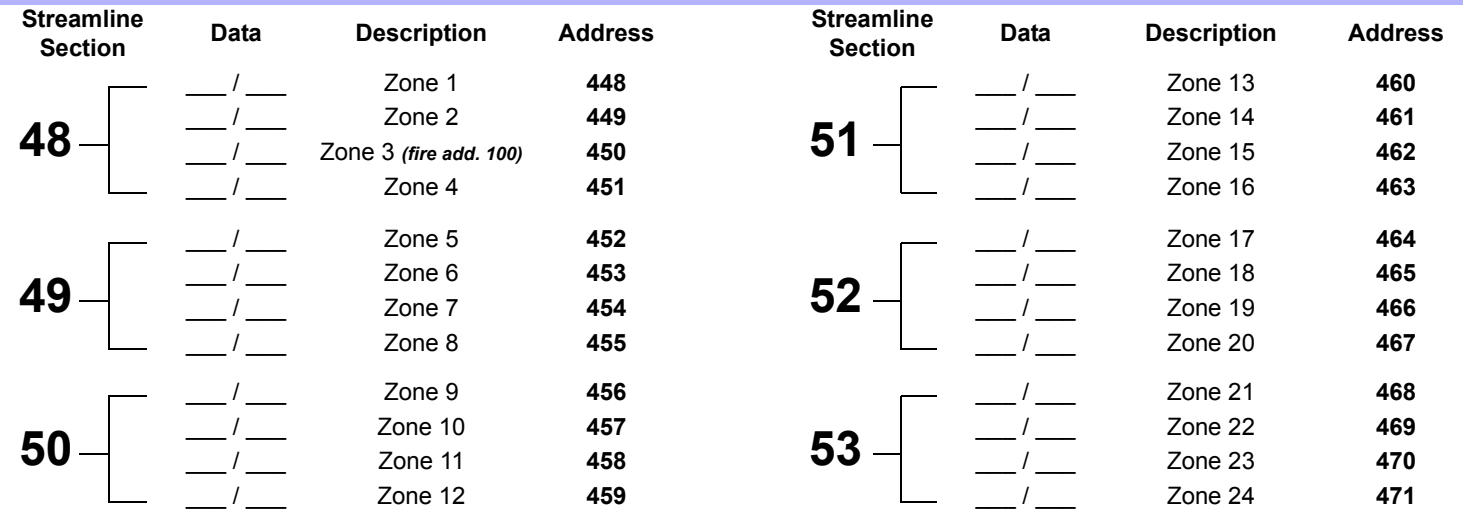

W

*For zone recognition, refer to "Zone Recognition" on page 2.*

## **TAMPERS 1 TO 12 REPORT CODES (see warning below):**

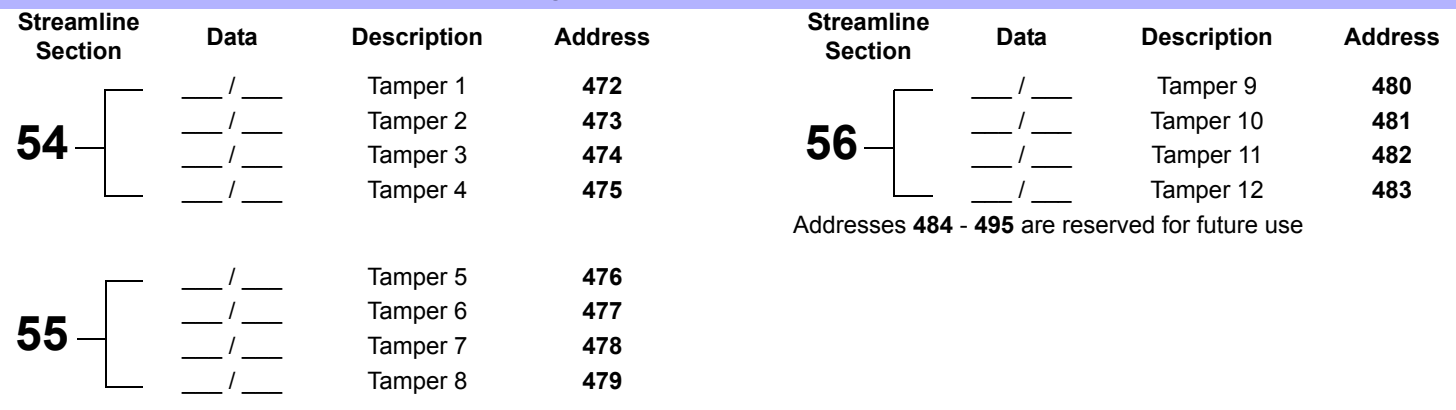

*For zone recognition, refer to "Zone Recognition" on page 2.*

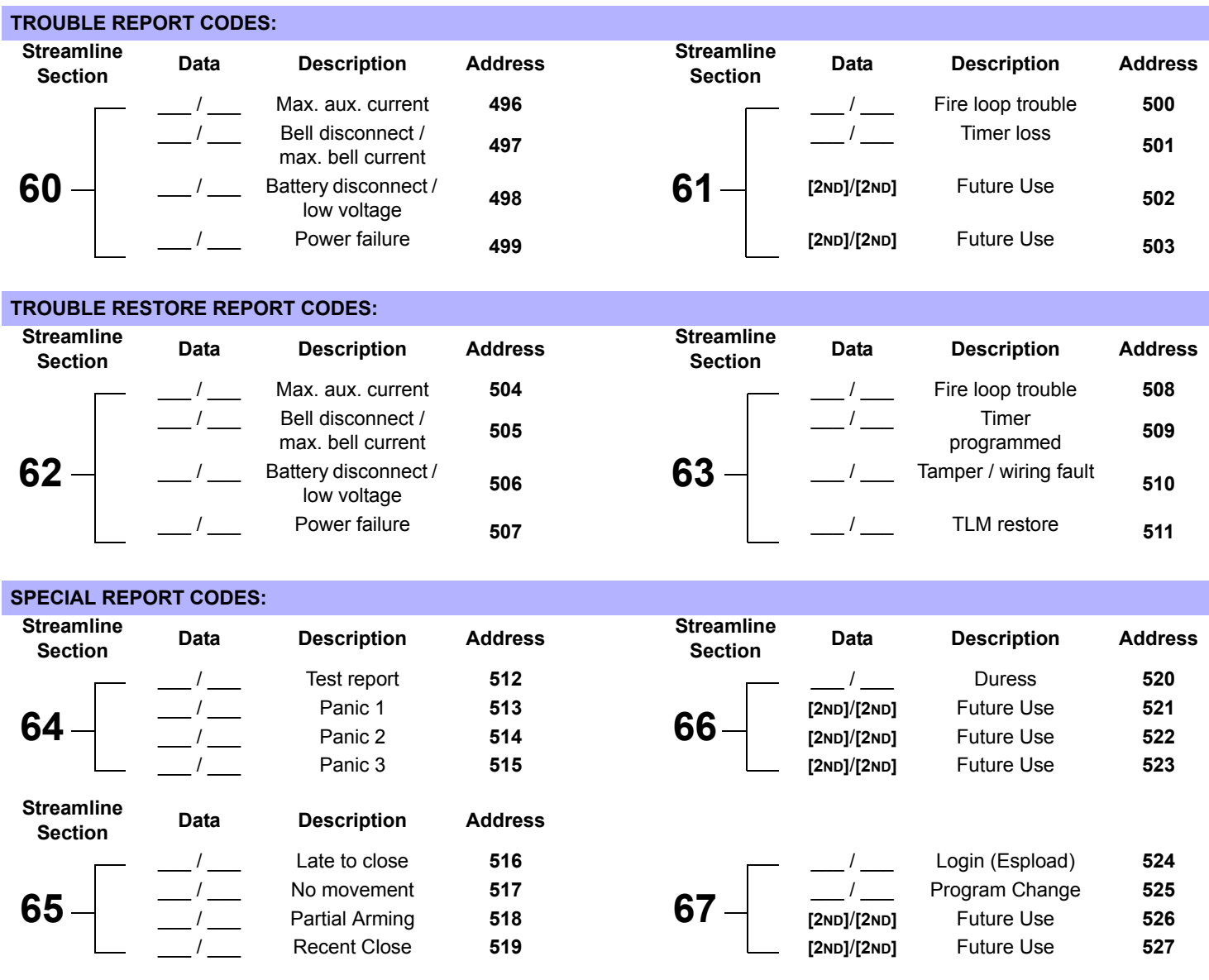

## **DECIMAL PROGRAMMING**

- 1) Press **[ENTER]** + **[INSTALLER CODE]** *(default: see Table 1 on page 1)*
- 2) The **[ENTER]** key will flash to indicate you are in programming mode
- 3) Enter 3-digit **[ADDRESS]** (**044 061**)
- 4) The keypad will now display the current 3-digit data currently saved at this address as described in Figure 2 on page 9.
- 5) Enter 3-digit **[DATA]** (000 255) value and do not press **[ENTER]**, the software will automatically save the data
- 6) Return to step 2 or press **[CLEAR]** to exit programming mode

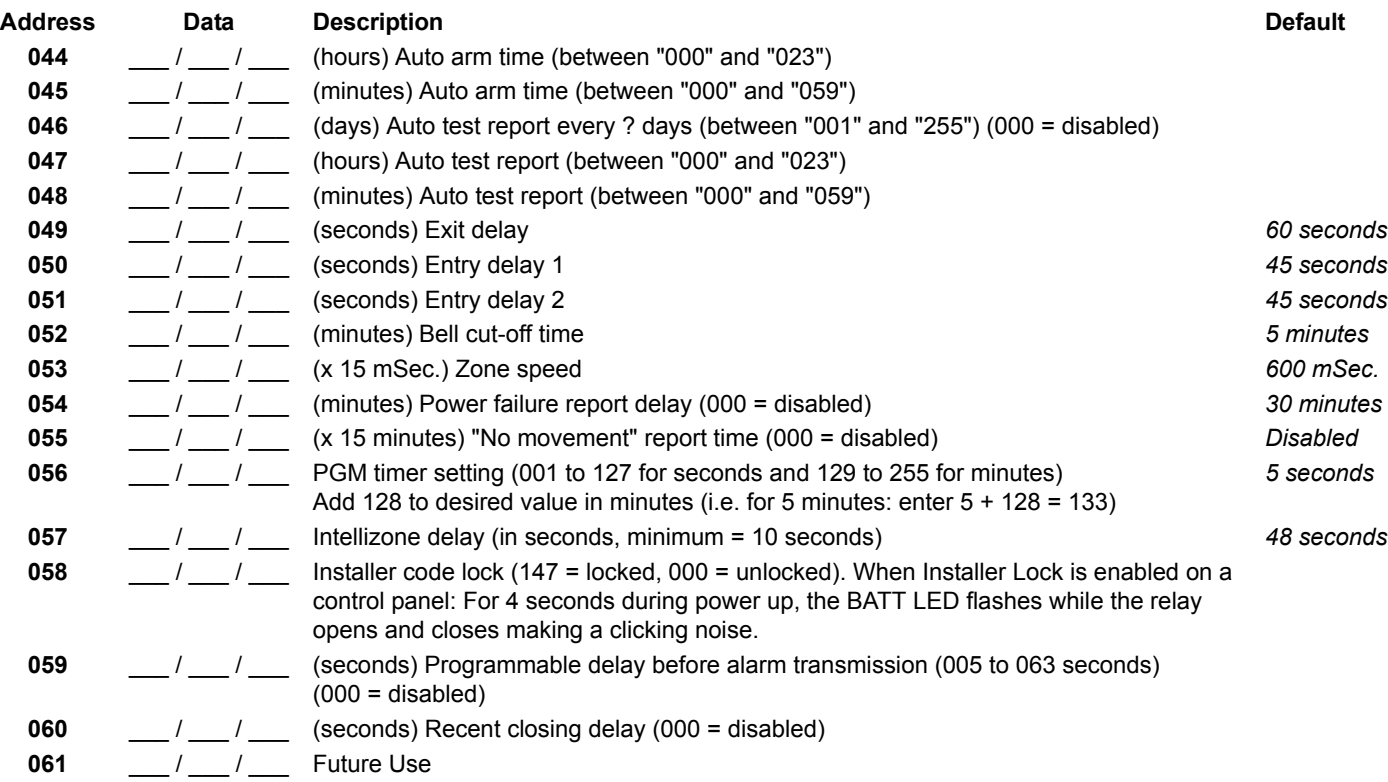

#### **Figure 2: Decimal Display For LED Keypads**

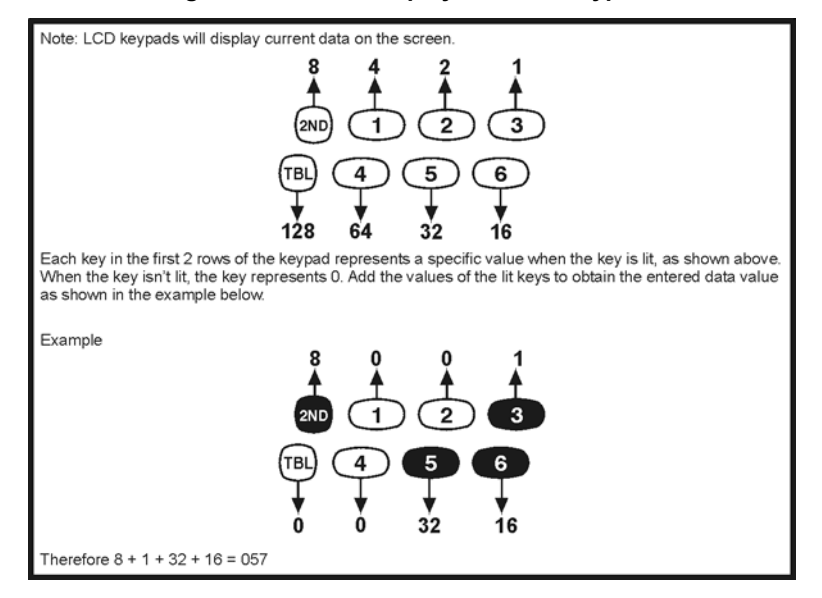

## **FEATURE SELECT PROGRAMMING**

Addresses **062** to **126** are programmed using the Feature Select Programming method. In this method, every key on the keypad in each address represents an option or feature. Pressing a key will display it on the keypad and pressing it again will extinguish the key. The ON or OFF status of each key determines the selected feature. Addresses **080** to **085** are reserved for future use. To program using the Feature Select Programming method:

- 1) Press **[ENTER]** + **[INSTALLER CODE]** *(default: see Table 1 on page 1)*
- 2) The **[ENTER]** key will flash to indicate you are in programming mode
- 3) Enter 3-digit **[ADDRESS]** (**062 126**)
- 4) After entering the address, the keypad will display the feature selection status. Turn the keys ON or OFF by pressing the appropriate key until the desired options are set. Press the **[ENTER]** key to accept, there will be a confirmation "beep" indicating the options have been accepted. The **[ENTER]** key will flash to indicate that the software is awaiting the next address entry.
- 5) Return to step 3 to continue programming or press **[CLEAR]** to exit programming mode

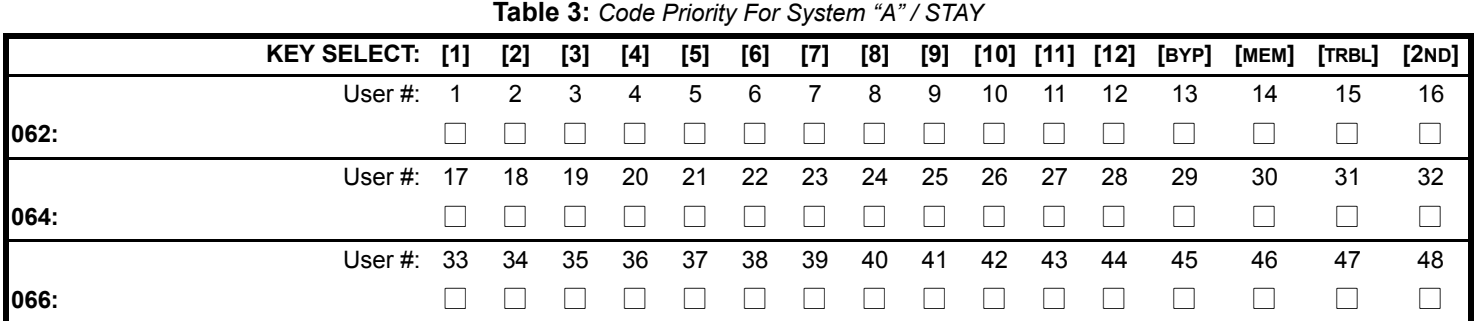

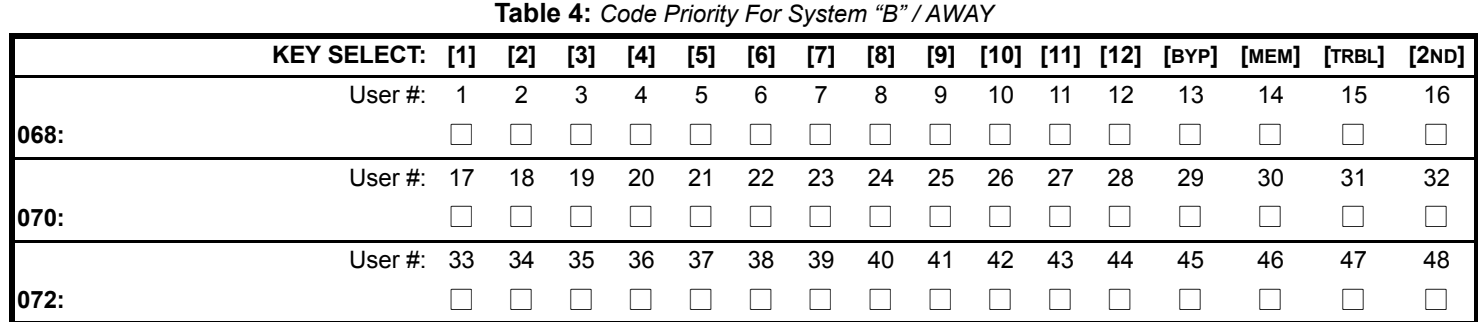

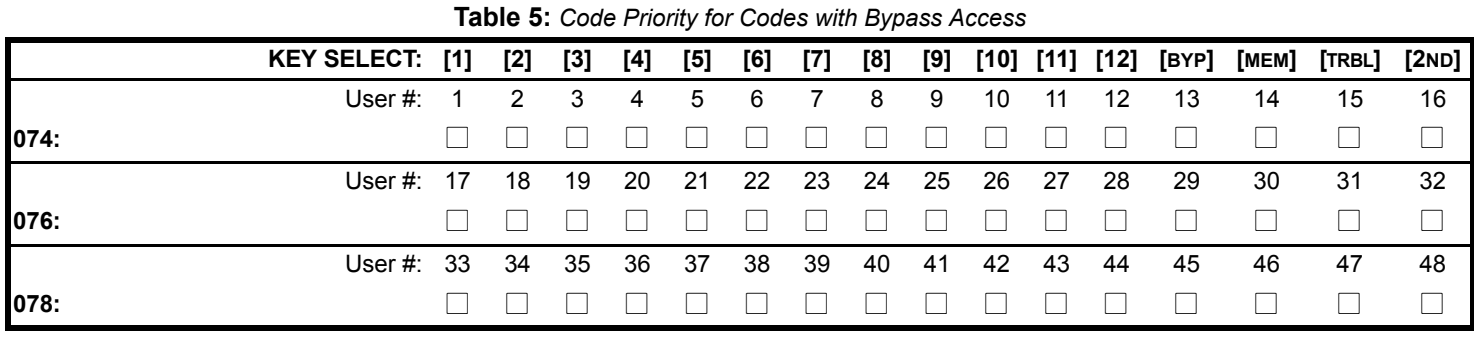

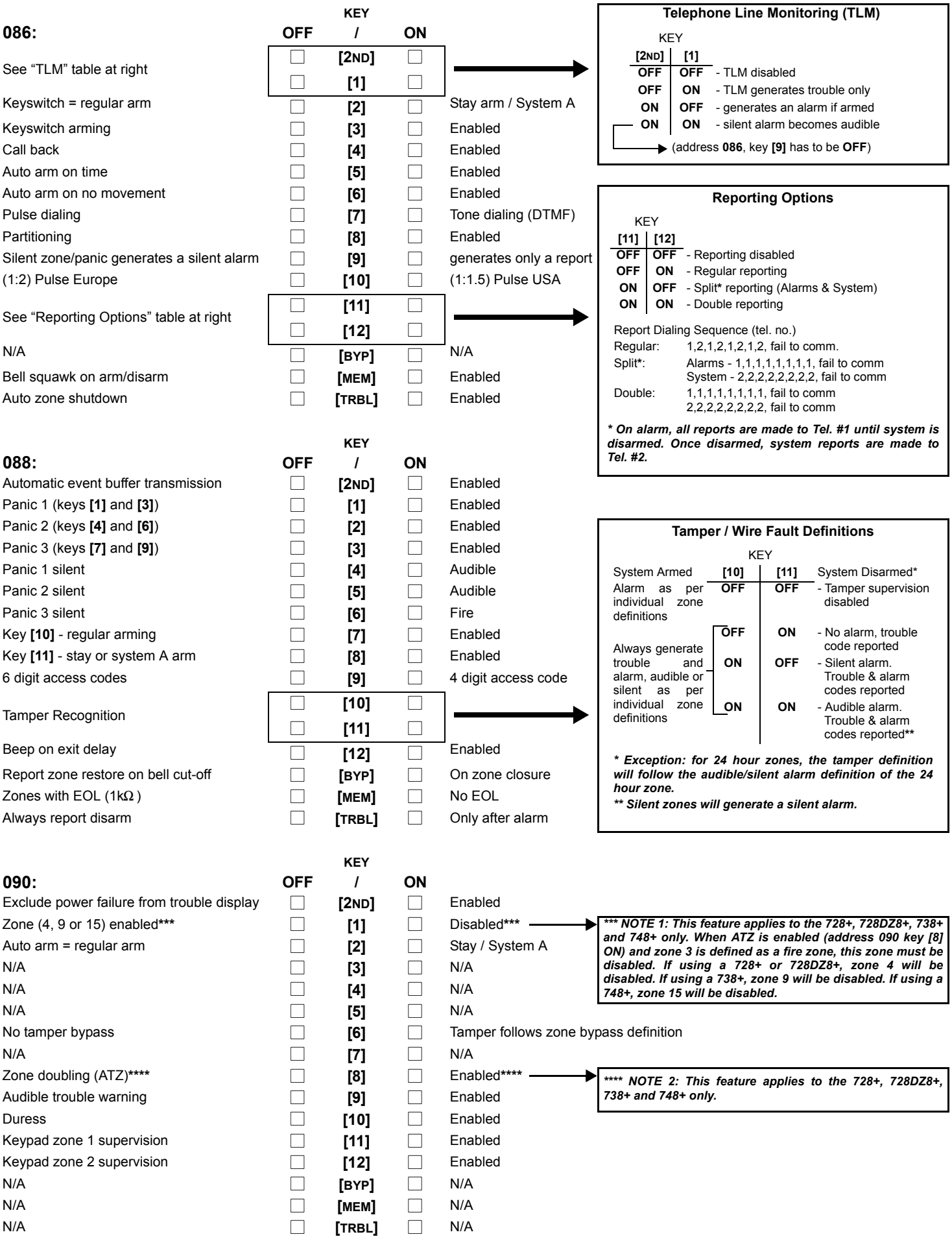

**Table 6:** *Zone Definition*

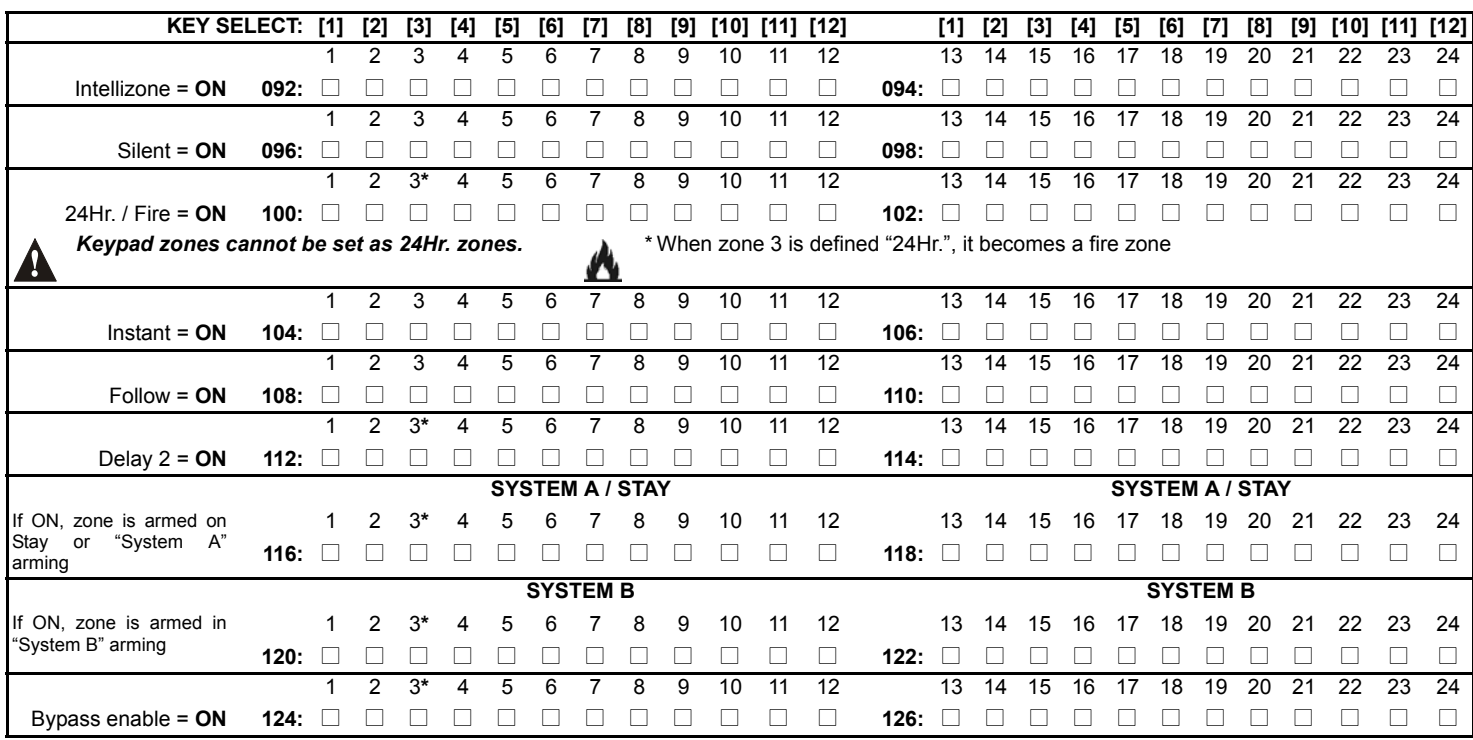

*Note: Do not use the Intellizone feature and an entry delay for the same zone, otherwise an alarm may occur as a user tries to disarm the system.*

*Zones that are not selected at addresses 100 to 114 become "Delay 1" zones.*

## **KEY ACCESS PROGRAMMING**

Programs features quickly, without entering addresses or sections numbers. To activate Key Access Programming, press **[ENTER]** followed by the the installer code, master code or user code 1 (code required depends on the desired feature; see below). Press the key corresponding to the desired feature. Press **[ENTER]** or **[CLEAR]** to exit. When communicating with Espload, it is impossible to enter programming mode.

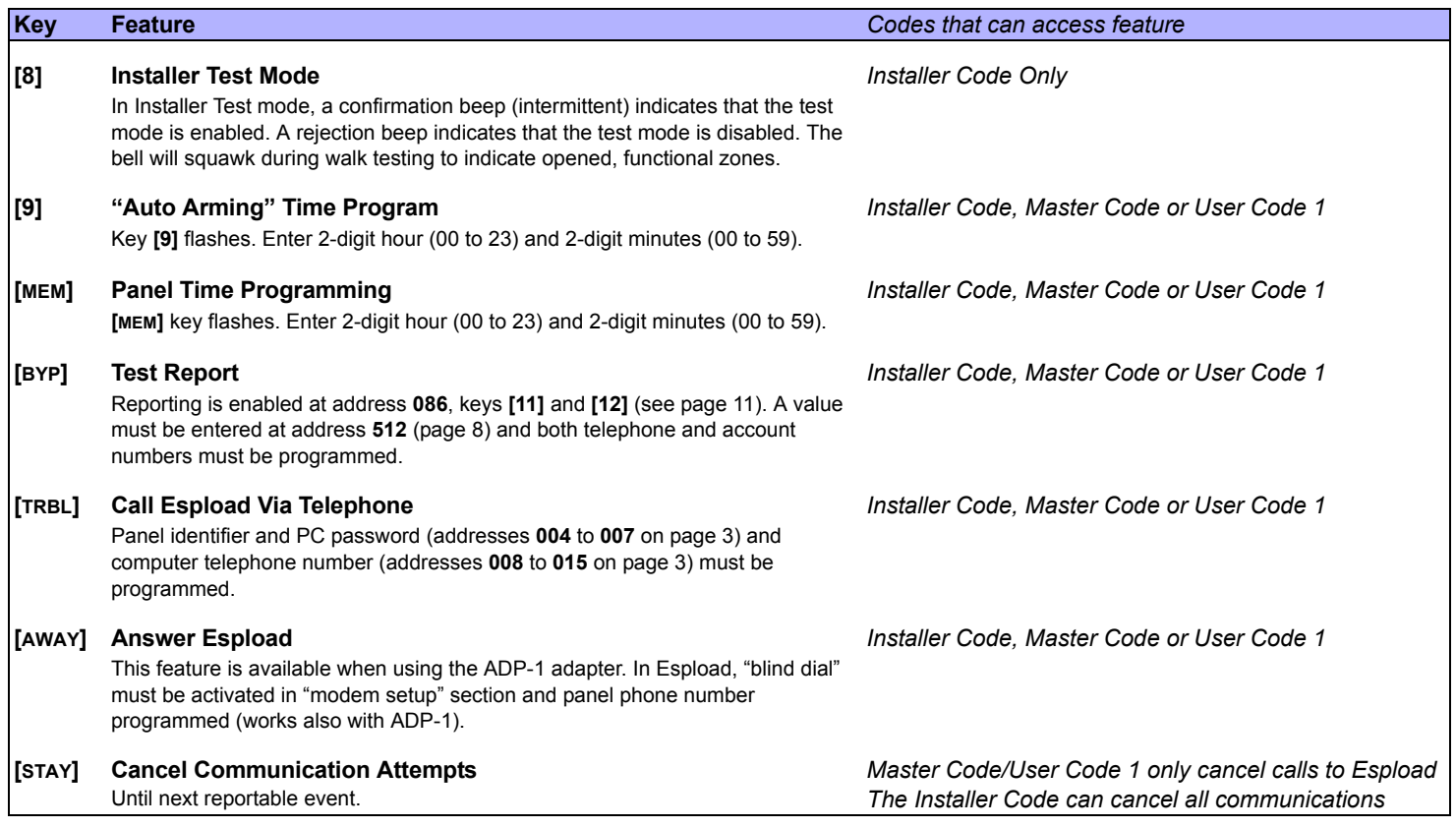

The system hardware will recognize the following zone conditions:

## **SINGLE ZONE CONNECTIONS**

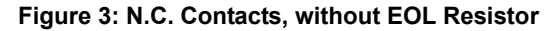

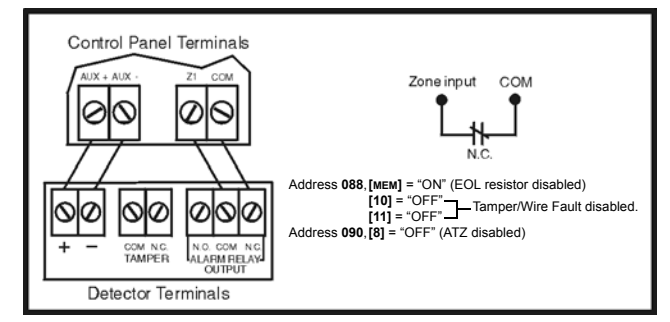

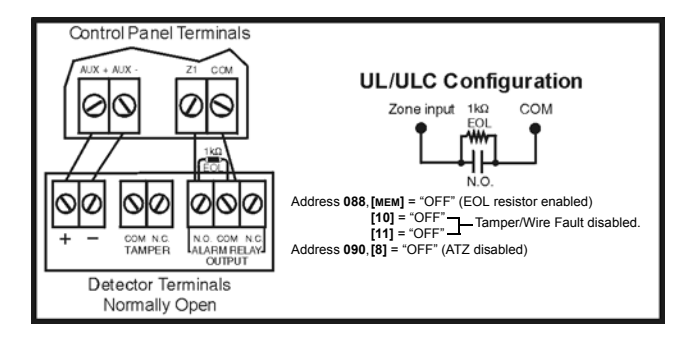

## **Figure 7: N.C. Contacts, with EOL resistor, with Tamper and Wire Fault Recognition (UL/ULC)**

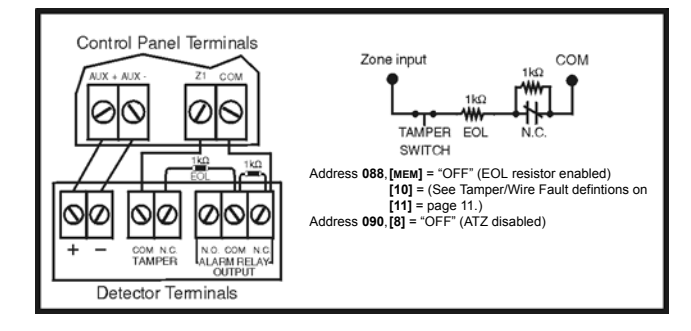

#### Figure 3: N.C. Contacts, without EOL Resistor Figure 4: N.C. Contacts, with EOL Resistor (UL/ULC)

![](_page_12_Figure_10.jpeg)

#### **Figure 5: N.O. Contacts, with EOL Resistor (UL/ULC) Figure 6: N.C. Contacts, without EOL Resistor, with Tamper Recognition**

![](_page_12_Figure_12.jpeg)

![](_page_13_Picture_2.jpeg)

**Figure 10: N.O. Contacts, with EOL Resistor, with Tamper and Wire Fault Recognition (UL/ULC)**

![](_page_13_Figure_4.jpeg)

## **OTHER CONNECTION DIAGRAMS**

![](_page_13_Figure_6.jpeg)

![](_page_13_Figure_7.jpeg)

**Figure 8: N.C. Contacts, without EOL Resistor Figure 9: N.C. Contacts, without EOL Resistor, with Tamper Recognition**

![](_page_13_Figure_9.jpeg)

**Figure 11: Connecting One Keypad Zone Figure 12: Connecting Two Keypad Zones (639 only)**

![](_page_13_Figure_11.jpeg)

*Esprit+* **- 14 -** *Programming Guide*

TWO KEYPADS / TWO ZONES CONTROL PANEL In control panel enable in control panel enable<br>keypad supervision at<br>address 090: keys [11] + [12] ON lelol  $^\mathrm{\odot}$ ΙØ KEYPAD ZONE 1: (J1) Zone select Jumper OFF<br>(J2) EOL select jumper ON LED KEYPAD: Keypad Address 032;<br>key [2] OFF 639 LCD KEYPADS: Keypad Programming Mode<br>Option **[2]** (Keypad Options)<br>key **[3]** OFF 642 LCD KEYPADS: GFIN GRIN **BLK** KEYPAD **BLK KEYPAD** KEYPAD ZONE 2: **PER** BB LED KEYPAD: (J1) Zone select Jumper ON BLU BLU (J2) EOL select jumper ON  $1k\Omega$  $1 k\Omega$ 639 LCD KEYPADS: Keypad Address 032; key [2] ON XXXX<br>Keypad Programming Mode<br>Option [2] (Keypad Options)<br>key [3] ON 642 LCD KEYPADS: Door Contact<br>Keypad zone Door Contact Keypad zone 2

### **Figure 13: Connecting Two Keypad Zones Using Two Keypads**

### **Figure 14: Keypad Tamper Switch Connection Figure 15: PGM Output Relay Figure 16: Ground Start Circuit**

:

![](_page_14_Figure_3.jpeg)

#### **Figure 17: Fire Alarm Zone Connections Figure 18: Fire Reset Reset**

![](_page_14_Figure_5.jpeg)

![](_page_14_Figure_7.jpeg)

![](_page_14_Figure_9.jpeg)

![](_page_14_Figure_11.jpeg)

## **ESPRIT 728+ / 728EX+ / 728EX4+ / 728DZ8+ WIRING DIAGRAM**

![](_page_15_Figure_1.jpeg)

*Esprit+* **- 16 -** *Programming Guide*

## **ESPRIT 738+ / 738EX+ WIRING DIAGRAM**

![](_page_16_Figure_1.jpeg)

![](_page_16_Figure_2.jpeg)

*Esprit+* **- 17 -** *Programming Guide*

### **ESPRIT 748+ WIRING DIAGRAM**

![](_page_17_Figure_1.jpeg)

*Esprit+* **- 18 -** *Programming Guide*

I

Zone  $19$ 

 $(2.2k)$ 

Zone  $7\xi$ <br>(1k)  $\xi$ 

Zone 6

 $(1k)$ 

Zone 18

 $(2.2k)$ 

ξ

ξ

ſ

 $(2.2k)$ 

Zone 4

 $(1k)$ 

Zone  $16$ Zone

 $(2.2k)$ 

Zone 5  $\le$  (1k)

Г

Zone 15

 $(2.2k)$ 

Zone 3

Zone 2

 $(1k)$ 

 $(2.2k)$ 

℥

 $14$ 

℥

Zone

Zone 13

 $(2.2k)$ 

 $(1k)$ 

 $Zone9\x  
\n(1k)$ 

Zone 2

 $(2.2k)$ 

⋚ Zone 10

℥ Zone 22

 $(1k)$ 

 $(2.2k)$ 

Zone 8

 $(1k)$ 

Zone

 $(2.2k)$ 

 $20$ 

ξ

Zone 11

 $(1k)$ 

Zone 23

 $(2.2k)$ 

℥ Zone 12

≹ Zone 24

 $(1k)$ 

 $(2.2k)$ 

![](_page_18_Picture_2.jpeg)

![](_page_18_Picture_1.jpeg)

![](_page_19_Picture_0.jpeg)

![](_page_19_Picture_1.jpeg)